## **Main Swap Workflow**

These screens are the same for the swapEE and swapER; The intended use is for both people to start a 'new swap' and be in this workflow; However, if only 1 person is, the swap will still work. See R1 for how to notify the swapEE that someone is trying to swap when they are outside of the process.

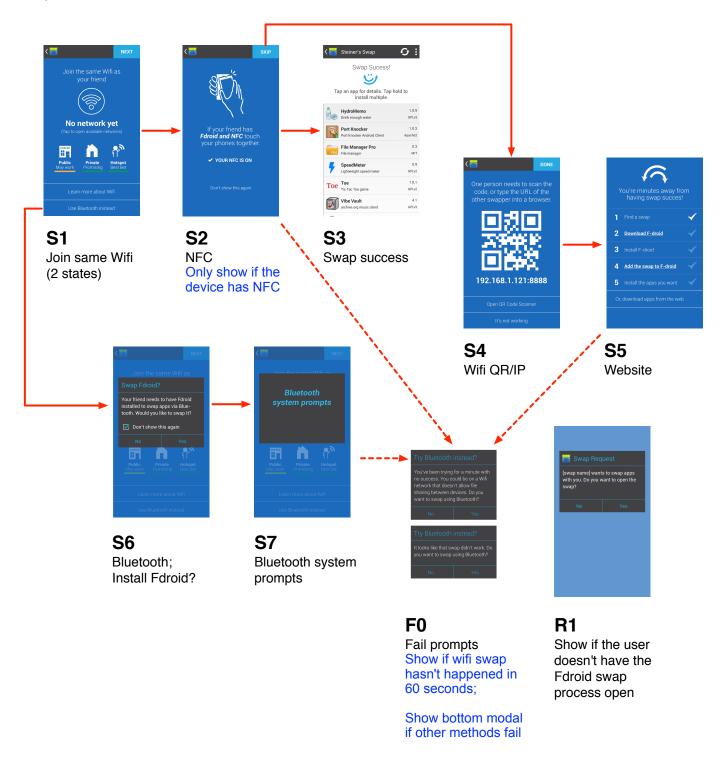

### **First Use Cases**

User downloads Fdroid and uses Swap for the first time

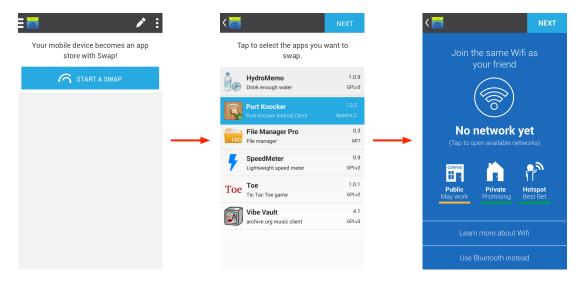

**S0.1** Blank swap

**S0.2** Create swap

**S1**Swap process, step 1

### User bootstraps Fdroid from a friend

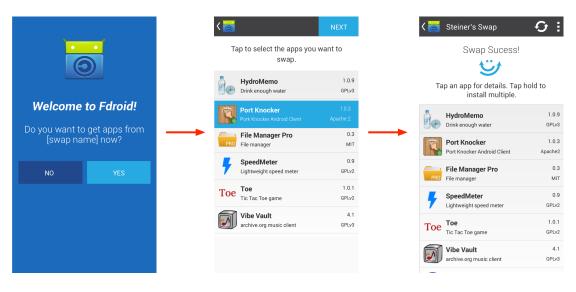

**R0.1**Bootstrap intro

R0.2 Create swap SWap using Bluetooth since the connection has already been made

### Menu

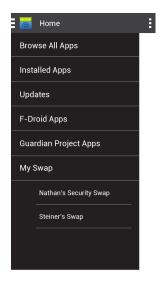

### М1

Existing swaps are listed in a sub-menu under 'My Swap'

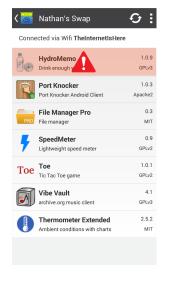

#### W<sub>1</sub>

This screen shows two things: 1) the view of an existing swap 2) how to display an app warning in the list view

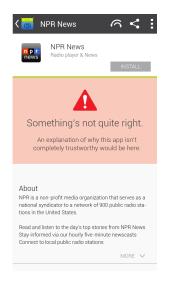

### **W2**

Display for a warning in the app view

# **Swap Home**

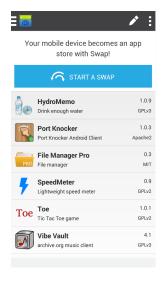

#### **S0.3**

The swap home screen lists the apps that are within your swap

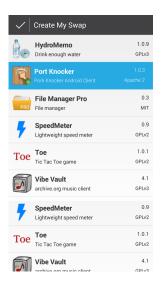

#### **S0.4**

UI for changing the apps in your swap; the apps in your swap are selected in blue

# **App Details**

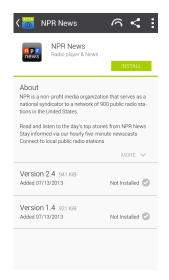

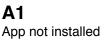

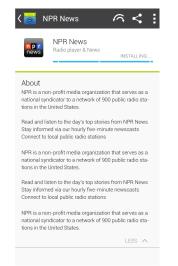

A2
App in the process of installing

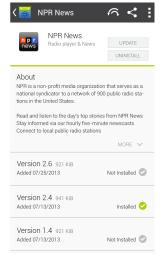

A3 App intalled

### **Preferences**

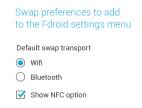

### **P1**

Swap preferences to be available within F-droid settings